**PLATAFORMA INTEGRAL DEL PODER JUDICIAL DEL ESTADO DE SONORA**

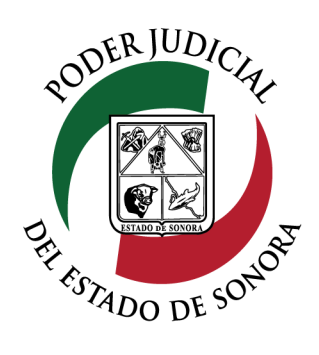

## MANUAL USUARIOS EXTERNOS

# ESTATUS DE DEMANDA / ESCRITOS DEMANDA /<br>INICIALES

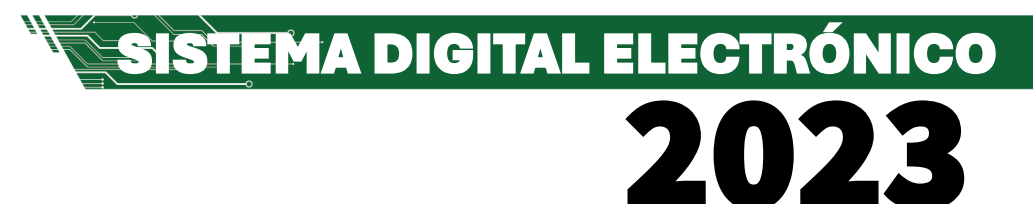

Dirección General de Servicios de Cómputo Dirección de Desarrollo e Implementación de Sistemas [soporteenlinea@stjsonora.gob.mx](mailto:soporteenlinea@stjsonora.gob.mx) Tel. 662 381 9197 Extensiones 1101, 1110 y 1113

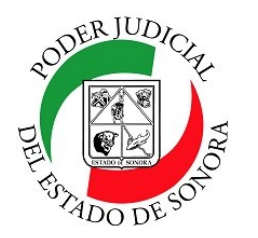

## **ESTATUS DE DEMANDAS / ESCRITOS INICIALES**

DIRECCIÓN GENERAL DE SERVICIOS DE CÓMPUTO / DIRECCIÓN DE DESARROLLO E IMPLEMENTACION DE SISTEMAS

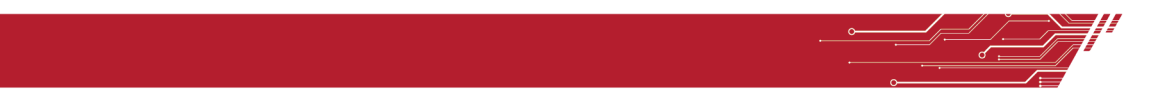

#### **PROCEDIMIENTO REVISAR ESTATUS DE DEMANDAS O ESCRITOS INICIALES**

Para poder consultar el estatus de las demandas o escritos iniciales de la material Civil / Mercantil /Familiar, debe de seleccionar el Home correspondiente a la materia.

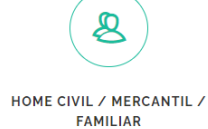

Enseguida, seleccionará el ícono de la Estatus de Demanda Escritos Iniciales.

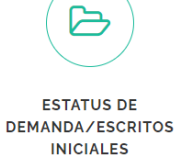

Le aparecerá el siguiente formulario en el cual debe de llenar los datos en los filtros necesarios para su consulta:

LISTA DE DEMANDAS/ESCRITOS INICIALES PRESENTADOS

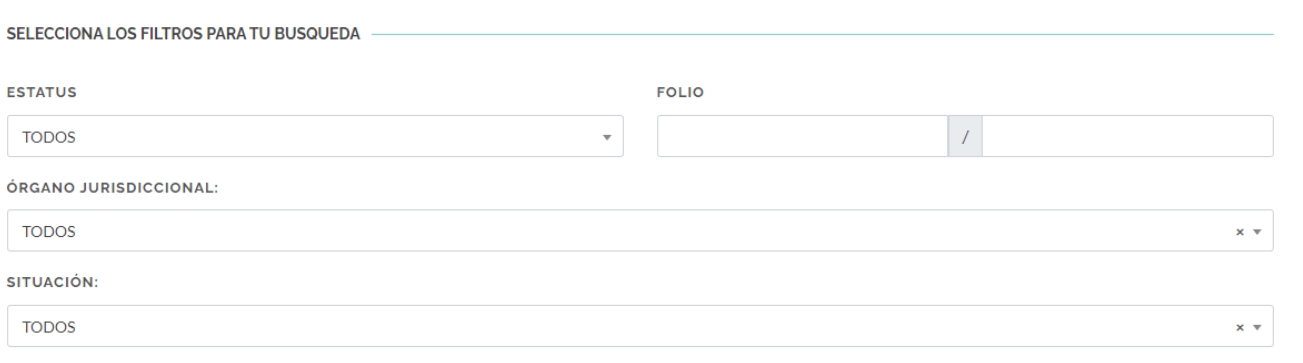

**BUSCAR** 

En el campo de Estatus, podrá seleccionar Todos, Presentada, Atendida, Rechazada, Recibida Físicamente, Término Vencido, Borrador y Contestado. Puede también filtrar por el Folio del asunto y su órgano jurisdiccional así como también por los diferentes tipos de situación como lo son Todos, Demanda Prinicipal, Providencia cautelar o caso urgente por cuerda separada de la demanda principal o Interdictos.

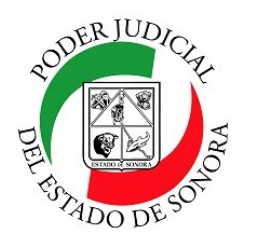

## **ESTATUS DE DEMANDAS / ESCRITOS INICIALES**

DIRECCIÓN GENERAL DE SERVICIOS DE CÓMPUTO / DIRECCIÓN DE DESARROLLO E IMPLEMENTACION DE SISTEMAS

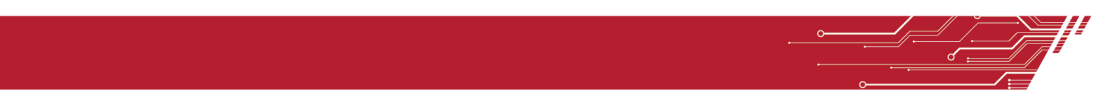

Al tener los campos requeridos para el filtrado de la información, dé clic en el botón buscar para que se muestre abajo el listado de los documentos que cumplan con los requisitos del filtro.

Tip.– Si no recuerda los datos de sus asuntos, solo dé clic en el botón Buscar sin capturar nada en los campos del filtro y le aparecerán todos los relacionados con su cuenta.

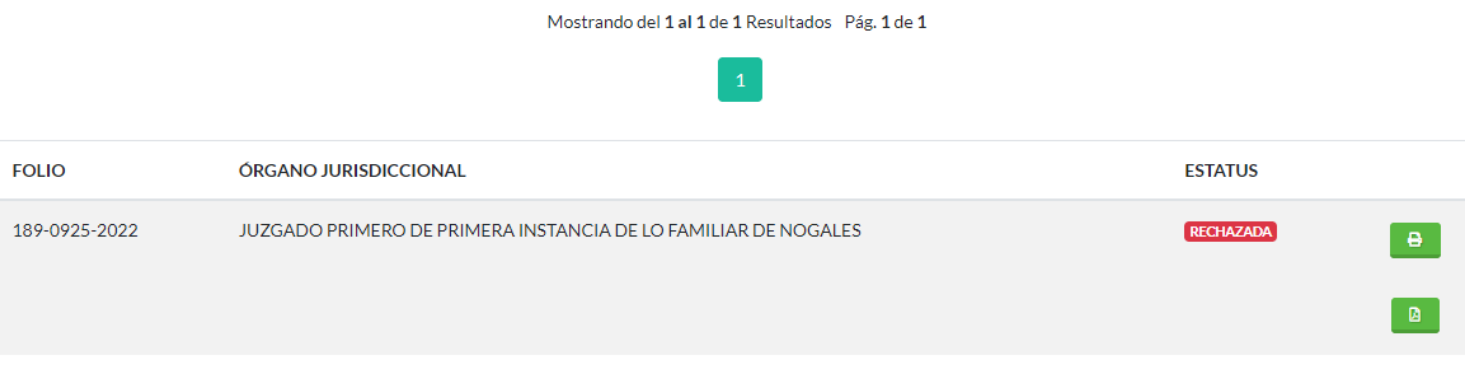

En el listado, usted podrá ver todos sus asuntos y el estatus de cada uno de ellos así el icono de impresora 8 en un botón verde el cual le permitirá ver los datos de registro del documentos en pantalla

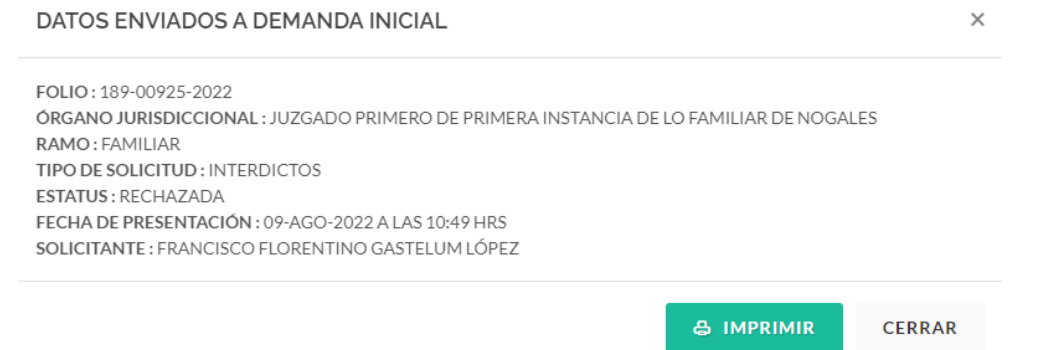

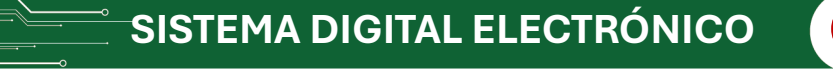

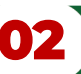

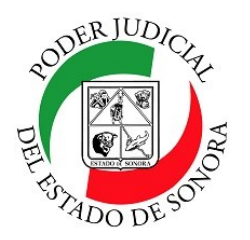

## **ESTATUS DE DEMANDAS / ESCRITOS INICIALES**

DIRECCIÓN GENERAL DE SERVICIOS DE CÓMPUTO / DIRECCIÓN DE DESARROLLO E IMPLEMENTACION DE SISTEMAS

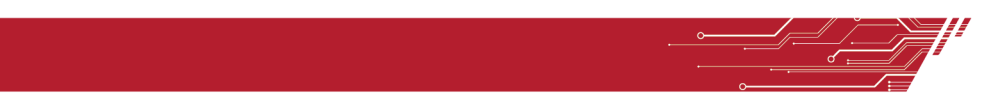

Asi como la vista previa del documento de registro listo para imprimirse dando clic en el botón imprimir.

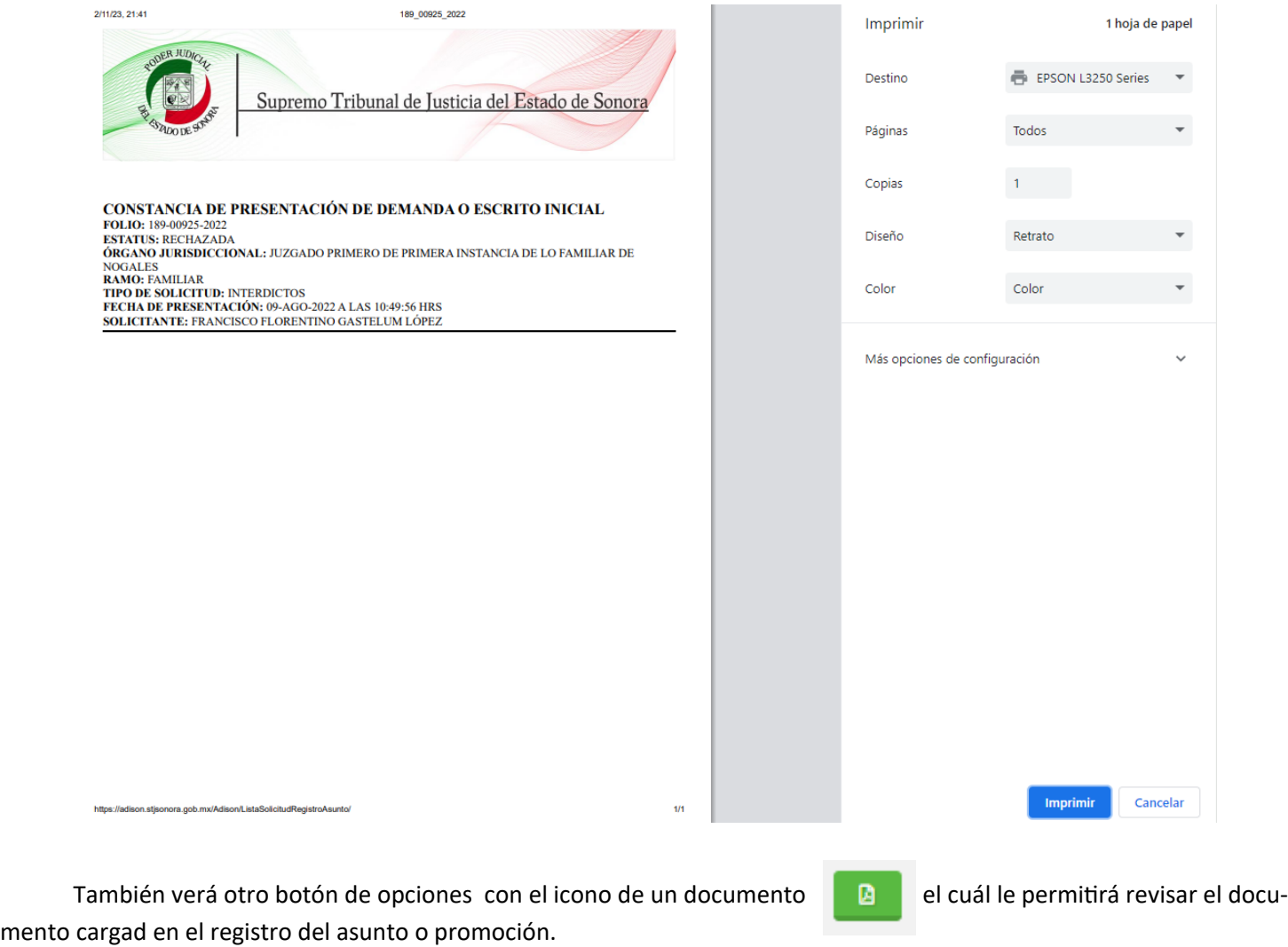

Para cualquier duda o comentario, ponemos a su disposición la línea de ayuda de soporte comunicándose al teléfono **6623-819197** o las extensiones 1101, 1110 y 1113 del área de la Dirección General de Servicios de Cómputo.

Estamos para servirle.